## BLUEWAVE SPA STEREO SYSTEM

- Tap the music icon on the control panel screen then touch the power button located on the top right to turn on the stereo.
- From your Bluetooth device, make sure that the Bluetooth setting is ON.
- ③ Follow the pairing instructions for your Bluetooth device and connect to "BLUEWAVE™" device that appears on your screen.
- 4 If asked for a password, enter the password "0000" and then connect.
- If the pairing process is successful, your Bluetooth device will show "Connected" right next to "BLUEWAVE™".
- Once the connection is established, Bluetooth "BT" icon on the screen will be highlighted confirming the connection.

NOTE: The BT icon cannot be selected manually unless a Bluetooth connection is established with your device.

6530-463RevB

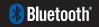

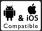